# **CONCOCT Documentation**

*Release 1.0.0*

Johannes Alneberg, Brynjar Smari Bjarnason, Ino de Bruijn, Mela

December 12, 2018

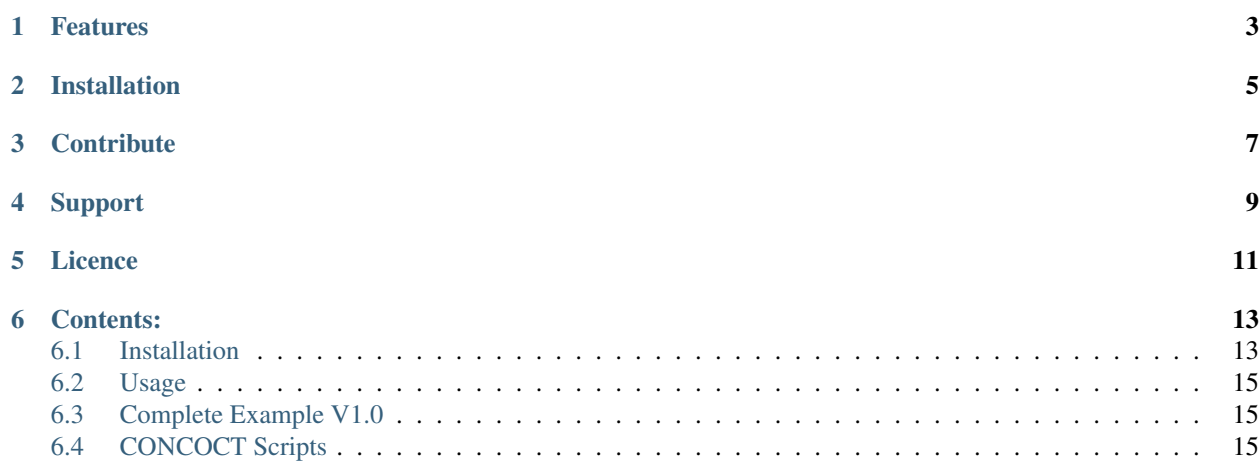

CONCOCT "bins" metagenomic contigs. Metagenomic binning is the process of clustering sequences into clusters corresponding to operational taxonomic units of some level.

For any known issues with CONCOCT check the issue tracker: <https://github.com/BinPro/CONCOCT/issues>

# **Features**

<span id="page-6-0"></span>CONCOCT does unsupervised binning of metagenomic contigs by using nucleotide composition - kmer frequencies - and coverage data for multiple samples. CONCOCT can accurately (up to species level) bin metagenomic contigs. For optimal performance:

- Map several samples against your assembled contigs.
- Cut longer contigs into 10 20 kb pieces prior to mapping.
- Evaluate your bins using single copy genes.

# **Installation**

<span id="page-8-0"></span>For a comprehensive guide on how to install CONCOCT and all its dependencies, see [Installation.](#page-16-1)

# **Contribute**

- <span id="page-10-0"></span>• Issue Tracker: [github](https://github.com/BinPro/CONCOCT/issues)
- Source Code: [github](https://github.com/BinPro/CONCOCT)

# **Support**

<span id="page-12-0"></span>If you are having issues, please let us know. We have a mailing list located at: [concoct-support@lists.sourceforge.net](mailto:concoct-support@lists.sourceforge.net) which you can subscribe to [here.](https://lists.sourceforge.net/lists/listinfo/concoct-support)

**CHAPTER 5**

**Licence**

<span id="page-14-0"></span>FreeBSD

### **Contents:**

# <span id="page-16-1"></span><span id="page-16-0"></span>**Installation**

#### **Dependencies**

#### **Fundamental dependencies**

```
python version 2.7 or version 3
gcc - C compiler
gsl - GNU Scientific Library
gslcblas - GNU Scientific Library BLAS library
gomp - GNU OpenMP implementation
```
These items are prerequisities for the installation of concoct as described below. The installation procedure varies on different systems, and described in this README is only how to proceed with a linux (ubuntu) distribution.

We recommend using miniconda to install python. A c-compiler, e.g. gcc, is needed to compile the c parts of concoct that uses the GNU Scientific Library  $qslant s1$ . For linux (ubuntu) this is installed through:

apt-get install build-essential libgsl0-dev libgomp1

#### **Making it work on Mac OSX**

A bit of a hack. You have been warned:

```
conda install llvm gcc libgcc pip
export CC=/Users/johannes.alneberg/miniconda3/envs/concoct_py3/bin/gcc
export CXX=/Users/johannes.alneberg/miniconda3/envs/concoct_py3/bin/g++
conda install gsl
pip install -r requirements.txt
unset CC
unset CXX
pip install pysam
```
#### **Python packages**

cython>=0.19.2 numpy>=1.7.1 scipy>=0.12.0

pandas>=0.11.0 biopython>=1.62b scikit-learn>=0.13.1

These are the python packages that need to be installed in order to run concoct. If you follow the installation instructions below, these will be installed automatically, but are listed here for transparency.

#### **Optional dependencies**

- For assembly, use your favorite, here is one
	- [Megahit](https://github.com/voutcn/megahit)
- To create the input table (containing average coverage per sample and contig)
	- [BEDTools](https://github.com/arq5x/bedtools2/releases) version >= 2.15.0 (only genomeCoverageBed)
	- [Picard](https://launchpad.net/ubuntu/+source/picard-tools/) tools version >= 1.110
	- $-$  [samtools](http://samtools.sourceforge.net/) version  $\geq 0.1.18$
	- $-$  [bowtie2](http://bowtie-bio.sourceforge.net/bowtie2/manual.shtml) version  $\geq 2.1.0$
	- $-$  [GNU parallel](http://www.gnu.org/software/parallel/) version  $\geq$  20130422
	- Python packages: pysam>=0.6
- For validation of clustering using single-copy core genes we recommend using:
	- [CheckM](https://github.com/Ecogenomics/CheckM)

If you want to install these dependencies on your own server, you can take a look at doc/Dockerfile.all\_dep for ideas on how to install them.

#### **Installation**

Here we describe two recommended ways of getting concoct to run on your computer/server. The first option, using Anaconda, should work for any \*nix (e.g. Mac OS X or Linux) system even where you do not have 'sudo' rights (e.g. on a common computer cluster). The second option is suitable for a linux computer where you have root privileges and you prefer to use a virtual machine where all dependencies to run concoct are included. Docker does also run on Mac OS X through a virtual machine. For more information check out the [Docker documentation.](http://docs.docker.com/installation/)

#### **Using Anaconda**

This instruction shows how to install all dependencies (except the 'Fundamental dependencies' and the 'Optional dependencies' listed above) using an Anaconda environment. Anaconda is a tool to isolate your python installation, which allows you to have multiple parallel installations using different versions of different packages, and gives you a very convenient and fast way to install the most common scientific python packages. Anaconda is free but not open source, you can download Anaconda [here.](https://store.continuum.io/cshop/anaconda/) Installation instructions can be found [here.](http://docs.continuum.io/anaconda/install.html)

After installing Anaconda, create a new environment that will contain the concoct installation:

conda create -n concoct\_env python=2.7

After choosing to proceed, run the suggested command:

source activate concoct\_env

then install the concoct dependencies into this environment:

conda install cython numpy scipy biopython pandas pip scikit-learn

Finally, download the CONCOCT distribution from <https://github.com/BinPro/CONCOCT/releases> (stable) and extract the files, or clone the repository with github (potentially unstable). Resolve all dependencies, see above and then execute within the CONCOCT directory:

python setup.py install

#### **Using Docker**

If you have root access to a machine where you want to install concoct and you have storage for roughly 2G "virtual machine" then Docker provides a very nice way to get a Docker image with concoct and its dependencies installed. This way the only thing you install on your host system is Docker, the rest is contained in an Docker image. This allows you to install and run programs in that image without it affecting your host system. You should [get to know](https://docs.docker.com/) [Docker here.](https://docs.docker.com/) You need to [get Docker installed](https://docs.docker.com/installation/) and specially if you have [Ubuntu.](http://docs.docker.com/installation/ubuntulinux/) When Docker is installed you need to download and log into the concoct image.

We provide a Docker image:

binpro/concoct\_latest contains CONCOCT and all its dependencies for the [Complete Example V1.0](#page-18-1) with the exception of the SCG evaluation.

The following command will then download the image from the Docker image index, map the Data folder to the image and log you into the docker image.

sudo docker run -v /home/USER/Data:/opt/Data -i -t binpro/concoct\_latest bash

To test concoct you can then do:

```
$ cd /opt/CONCOCT_latest
$ nosetests
```
Which should execute all tests without errors.

### <span id="page-18-0"></span>**Usage**

CONCOCT uses several command line options to control the clustering, here is a complete documentation of these. These can also be viewed by typing  $conccot -h$  on the command line:

```
File "<stdin>", line 2
SyntaxError: from __future__ imports must occur at the beginning of the file
```
# <span id="page-18-1"></span>**Complete Example V1.0**

We'd like to here give you a complete example walk through. However, the examples that were here previously were so outdated that they were directly unhelpful. Hopefully a new version of this page will appear here within a not so distant future.

# <span id="page-18-2"></span>**CONCOCT Scripts**

The scripts in the CONCOCT/scripts directory are not fully maintained. They implement methods that we apply after binning with CONCOCT. Eventually some of these methods might make it to a package of their own.

To test all scripts that have tests one could do:

```
cd CONCOCT/scripts/tests
nosetests
```
Before using a script it would be good to check if its test (in case it has one) is working for you:

```
cd CONCOCT/scripts/tests
nosetests -s test_script_name
```
Contents:

#### **dnadiff\_dist\_matrix.py**

#### **Usage**

The usage and help documentation of dnadiff dist matrix.py can be seen by running pyhton dnadiff dist matrix -h:

```
usage: - [-h] [--min_coverage MIN_COVERAGE] [--fasta_names FASTA_NAMES]
         [--plot_image_extension PLOT_IMAGE_EXTENSION] [--skip_dnadiff]
         [--skip_matrix] [--skip_plot] [--cluster-threshold CLUSTER_THRESHOLD]
        output_folder fasta_files [fasta_files ...]
Output distance matrix between fasta files using dnadiff from MUMmer. Generates
dnadiff output files in folders:
output_folder/fastaname1_vs_fastaname2/
output_folder/fastaname1_vs_fastaname3/
etc
where fastaname for each fasta file can be supplied as an option to the script.
Otherwise they are just counted from 0 to len(fastafiles)
The distance between each bin is computed using the 1-to-1 alignments of the
report files (not M-to-M):
1 - AvgIdentity if min(AlignedBases) >= min_coverage. Otherwise distance is 1.
Or 0 to itself.
Resulting matrix is printed to stdout and to output_folder/dist_matrix.tsv. The
rows and columns of the matrix follow the order of the supplied fasta files. The
names given to each fasta file are also outputted to the file
output_folder/fasta_names.tsv
A hierarchical clustering of the distance using euclidean average linkage
clustering is plotted. This can be deactivated by using --skip_plot. The
resulting heatmap is in output_folder/hclust_heatmap.pdf or
output_folder/hclust_dendrogram.pdf and the resulting clustering is presented
in output_folder/clustering.tsv. The image extension can be changed.
positional arguments:
 output_folder Output folder
 fasta_files fasta files to compare pairwise using MUMmer's dnadiff
optional arguments:
 -h, --help show this help message and exit
```
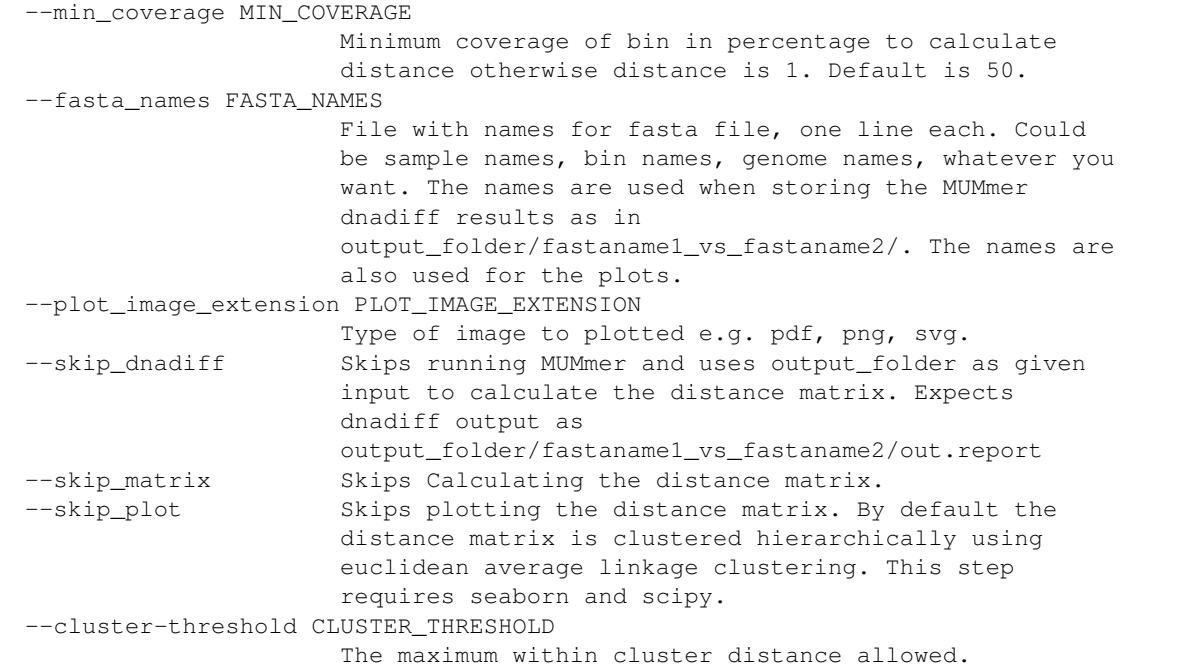

#### **Example**

An example of how to run dnadiff\_dist\_matrix on the test data:

```
cd CONCOCT/scripts
python dnadiff_dist_matrix.py test_dnadiff_out tests/test_data/bins/sample*.fa
```
This results in the following output files in the folder test\_dnadiff\_out/:

- dist\_matrix.stv The distance matrix
- fasta\_names.tsv The names given to each bin (or fasta file)
- clustering.tsv This file will give a cluster assignment for each bin (or fasta file)
- hcust\_dendrogram.pdf Dendrogram of the clustering (click for example)
- hcust\_heatmap.pdf Heatmap of the clustering (click for example)

Then there is also for each pairwise dnadiff alignment the following output files in a subfolder fastaname1\_vs\_fastaname2/:

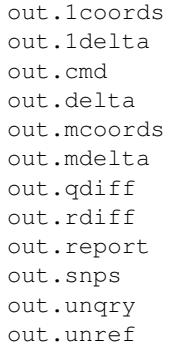

See MUMmer's own manual for an explanation of each file with dnadiff --help.

### **extract\_scg\_bins.py**

#### **Usage**

The usage and help documentation of extract scg bins.py can be seen by running pyhton extract\_scg\_bins -h:

usage: - [-h] --output\_folder OUTPUT\_FOLDER --scg\_tsvs SCG\_TSVS [SCG\_TSVS ...] --fasta\_files FASTA\_FILES [FASTA\_FILES ...] --names NAMES [NAMES ...] [--groups GROUPS [GROUPS ...]] [--max\_missing\_scg MAX\_MISSING\_SCG] [--max\_multicopy\_scg MAX\_MULTICOPY\_SCG] Extract bins with given SCG (Single Copy genes) criteria. Criteria can be set as a combination of the maximum number of missing SCGs and the maximum number of multicopy SCGs. By default the script selects from pairs of scg\_tsvs and fasta\_files, the pair that has the highest number of approved bins. In case there are multiple with the max amount of approved bins, it takes the one that has the highest sum of bases in those bins. If that is the same, it selects the first one passed as argument. One can also group the pairs of scg\_tsvs and fasta\_files with the --groups option so one can for instance find the best binning per sample. optional arguments: -h, --help show this help message and exit --output\_folder OUTPUT\_FOLDER Output folder --scg\_tsvs SCG\_TSVS [SCG\_TSVS ...] Single Copy Genes (SCG) tsvs as outpututted by COG\_table.py. Should have the same ordering as fasta\_files. --fasta\_files FASTA\_FILES [FASTA\_FILES ...] Fasta files. Should have the same ordering as scg\_tsvs --names NAMES [NAMES ...] Names for each scg\_tsv and fasta\_file pair. This is used as the prefix for the outputted bins. --groups GROUPS [GROUPS ...] Select the best candidate for each group of scg\_tsv and fasta file pairs. Number of group names given should be equal to the number of scg\_tsv and fasta\_file pairs. Identical group names indicate same groups. --max\_missing\_scg MAX\_MISSING\_SCG --max\_multicopy\_scg MAX\_MULTICOPY\_SCG

#### **Example**

An example of how to run extract\_scg\_bins on the test data:

```
cd CONCOCT/scripts/tests/test_data
python extract_scg_bins.py \
    --output_folder test_extract_scg_bins_out \
   --scg_tsvs tests/test_data/scg_bins/sample0_gt300_scg.tsv \
              tests/test_data/scg_bins/sample0_gt500_scg.tsv \
   --fasta_files tests/test_data/scg_bins/sample0_gt300.fa \
                 tests/test_data/scg_bins/sample0_gt500.fa \
   --names sample0_gt300 sample0_gt500 \
```

```
--max_missing_scg 2 --max_multicopy_scg 4 \
--groups gt300 gt500
```
This results in the following output files in the folder test\_extraxt\_scg\_bins\_out/:

```
$ ls test_extract_scg_bins_out/
sample0_gt300_bin2.fa sample0_gt500_bin2.fa
```
Only bin2 satisfies the given criteria for both binnings. If we want to get the best binning of the two, one can remove the --groups parameter (or give them the same group id). That would only output sample0\_gt500\_bin2.fa, because the sum of bases in the approved bins of sample0\_gt500 is higher than that of sample0\_gt300.